## Rust Legacy Version spielen (1)

Seit Devblog 60 muss Rust.......

Mahlzeit,

seit dem DevBlog 60 vom Freitag 25. Mai gibt es kein Auswahl-Menü mehr beim Starten von Rust ob man die Legacy Version spielen will oder das neue (Experimental) Rust.

Es wird automatisch Experimental gestartet. Wer also nun die "old Version" Legacy weiterhin spielen will muss wie folgt vorgehen:

1. In der Steam Bibliothek auf Rust einen Rechtsklick machen und auf Eigenschaften klicken

2. im Rust Eigenschaften Fenster, den letzten Reiter aufrufen Namens "BETAS"

3.Dort könnt Ihr dann die legacy-The old Version of rust -not updatet any...... auswählen

4. Die Legacy Version wird automatisch runtergeladen

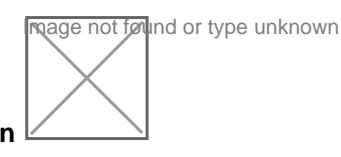